OK币是OKX交易平台的原生代币,拥有OK币能够享受更多的利益福利保障,提 升买卖感受和盈利,同时为OKX绿色生态发展和建设贡献力量。那样,如何充值O K币呢?接下来我们将详解OK币的在线充值方式。

 登陆OKX交易网站。在开展OK币在线充值以前,您需要验证OKX的官网或者手机 APP,并且在个人账户内进行身份认证和安全策略,保证账号安全性。

挑选在线充值通道。在登陆OKX后,你可以在网页页面顶端或侧栏寻找"充币" 或"在线充值"通道,点击查看充值界面。

 挑选OK币开展在线充值。在充值界面中,大家可以寻找OK币的在线充值地址信 息在线充值标志,这是您在开展OK币在线充值的时候需要填写的信息。请尽快核 查在线充值地址信息标志,保证准确。

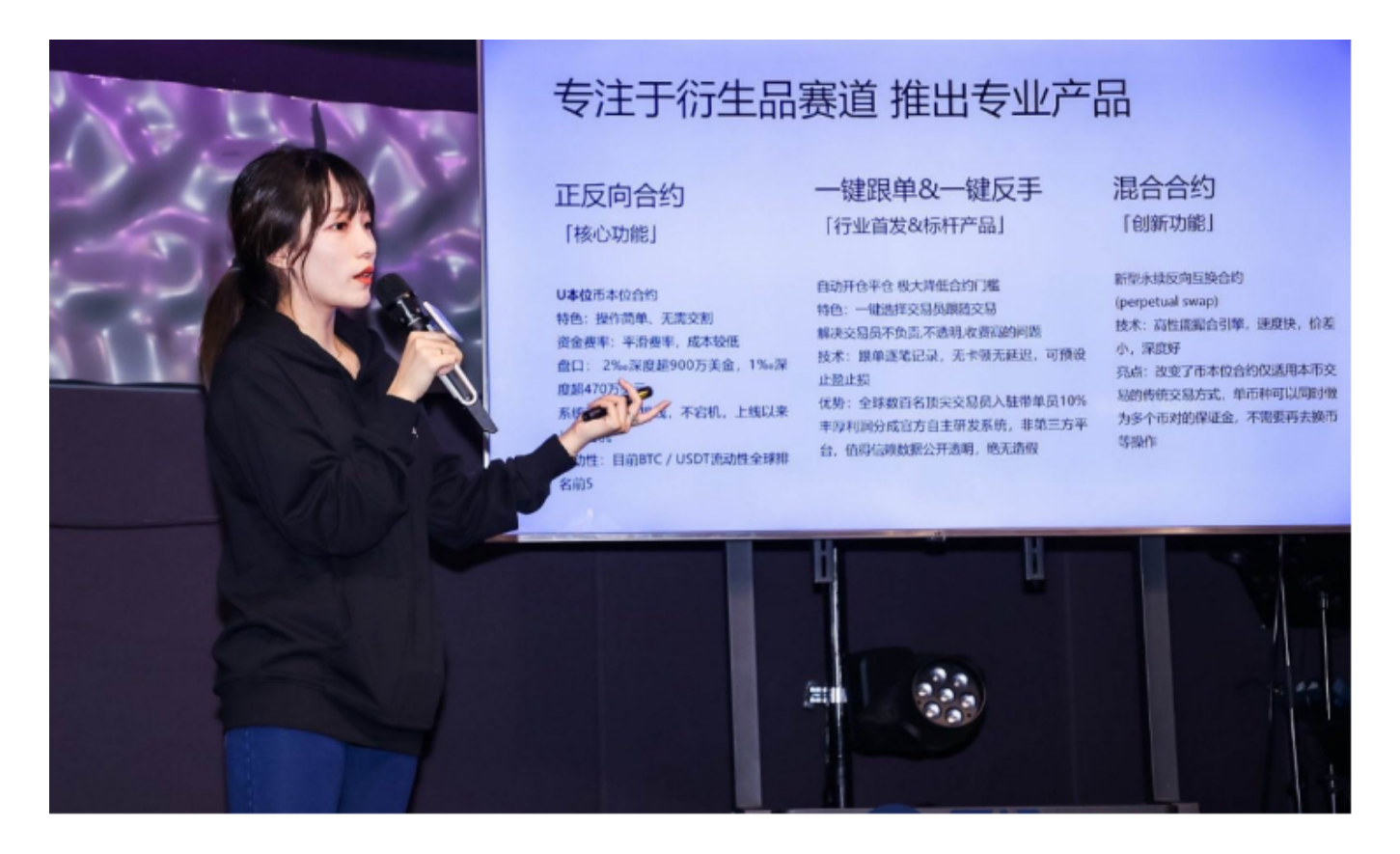

 然后,开展转账在线充值。在你的数字钱包或其它交易网站中,挑选OK币开展转 账在线充值。在汇款时,请尽快填好正确在线充值地址信息标志,以免引起资产丢 失或延时到账的现象。

 最后,等候在线充值到账。进行转账在线充值后,你需要等候一定确认时长,一 般为网络确定数达到一定数量后资金会全自动到账。你可以在OKX的充值界面或财 产页面上查询交易记录和资源到账状况。

 除开OKX服务平台,在BITGET交易中心也可以在线充值OK币,那样下面给大家 介绍BG APP的下载步骤。Bitget交易中心为用户提供App版本号供用户买卖, Bitg et交易平台的页面简单明了, 操作便捷, 即便是币市初学者也很容易上手。

为大家介绍一下Bitget交易中心App的实际下载工具:

- 1、打开网页后键入Bitget交易所的官方网站;
- 2、在网页顶部立即下载这个选项;

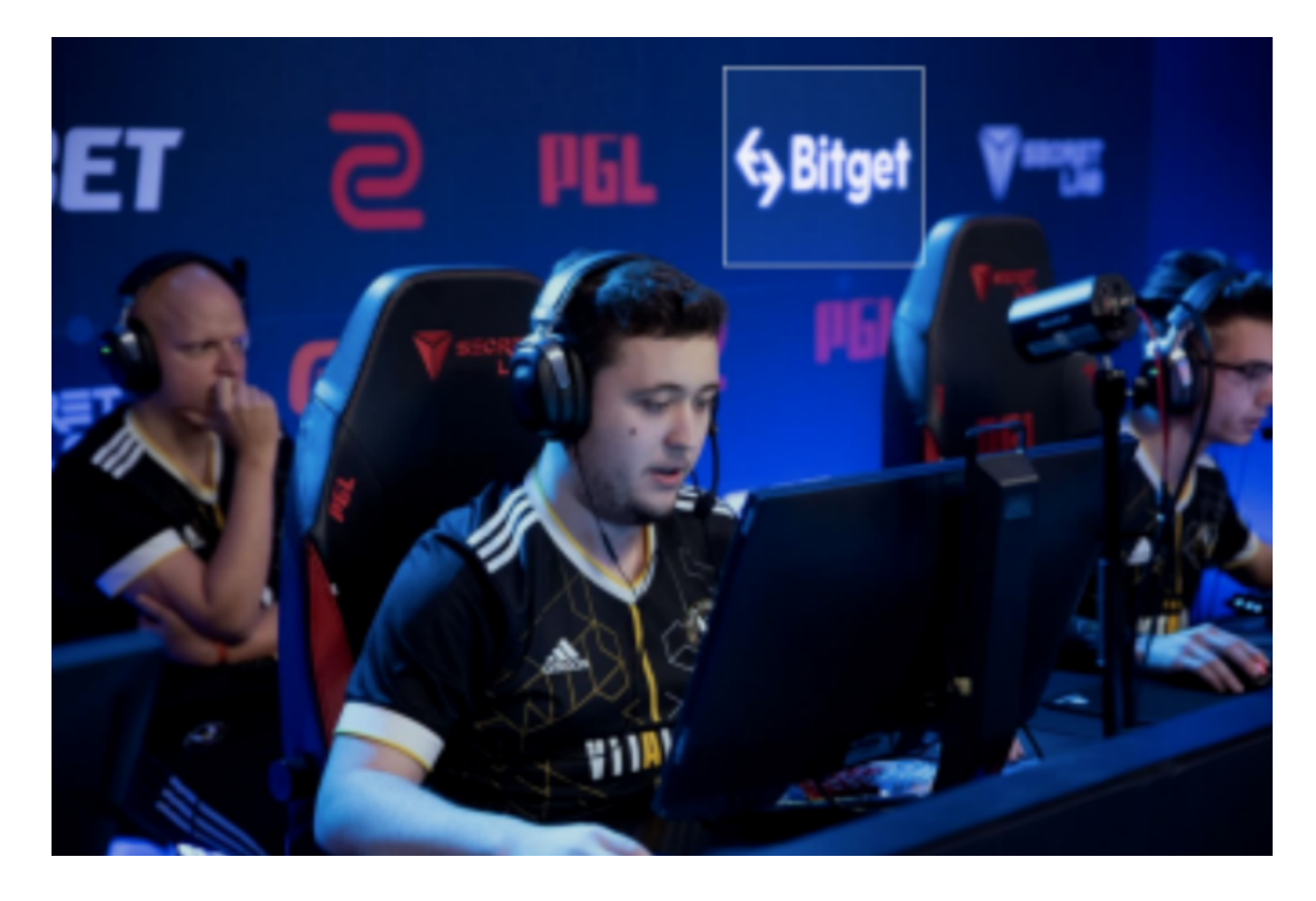

3、在下载网页上,你可以看到"ios"和"Android"两个选项,挑选适用你手机 的系统版本,并点击保存按钮;

 4、系统将提醒你进行下载确定,下载完了后,你可以在手机上寻找下载并安装Bit get的APP,安装好了后,开启APP并依据标示进行申请、登陆和充值。

 需注意,为了保证充值的安全系数,建议您在开展在线充值时认真核对在线充值 地址信息标志,防止填写错误造成资产丢失的情况。与此同时,建议您在开展在线 充值前,了解当前的互联网情况及服务费状况,便于更有效地进行充值操作。

 总体来说,OK币的在线充值方式较为简单,只需要验证OKX或是BITGET交易网 站,挑选在线充值通道,获得在线充值地址信息标志,开展转账在线充值,等候在 线充值到账就可以。